## **PERANCANGAN APLIKASI SUPPLY CHAIN MANAGEMENT PADA DISTRIBUSI AYAM POTONG PT. NUJ / MTS DENGAN MENGGUNAKAN METODE DISTRIBUTOR REQUIRMENT PLANNING (DRP)**

## **Dinul Akhiyar <sup>1</sup>**

<sup>1</sup> Fakultas Ilmu Komputer, Universitas Putra Indonesia "YPTK" Padang Email: [dinul\\_akhiyar@ymail.com](mailto:dinul_akhiyar@ymail.com)

#### *ABSTRACT*

*A company will be faced with problems relating to the distribution system. Thisproblem arises because consumers are in geographically dispersed locations, this resulted in the importance of holding inventories at several location. PT.Nuj / Mts is the distribution company, this company manufactures the product. PT.Nuj / Mts not yet have a good distribution planning. Planning distribution company run by less effective and has few weaknesses. Given these problems, then conducted research with the method of Distribution Requirements Planning (DRP) in the hope to be distributing the product from factory to each of city in an optimal distribution. Distribution Requirements Planning is a method to handle the procurement of supplies in a multi-echelon distribution network. The purpose of the Distribution Requirements Planning (DRP), which make a planning and scheduling activities of a good distribution, so that success in meeting customer demand will be more optimal, increase performance in fulfilling orders in a timely and appropriate amount so that distribution costs can be reduced minimized. Of the results, the method of distribution planning company, the Total Cost of distribution including product demand data, product price, booking fees, storage fees, shipping costs and lead time data. By using DRP method, in order be expected to more profitable company in the future.*

*Keywords: Distribution, Distribution Requirements Planning (DRP)*

#### **1. PENDAHULUAN**

#### **1.1 Latar Belakang Masalah**

Supply Chain Management adalah aliran material, informasi, uang dan jasa dari supplier (bahan baku), ke pabrik, ke gudang, sampai ke pelanggan akhir. (Turban,2010). Untuk menciptakan pelayanan yang diinginkan, koordinasi antara pihak-pihak didalam *supply chain* sangat diperlukan, kurangnya koordinasi sering kali menimbulkan kesalahan informasi yang salah satu sebabnya adalah adanya komposisi pemesanan dan persediaan yang tidak sama antar konsumen. Akibatnya informasi produk apa yang diperlukan, jumlah, siapa konsumen yang memesan dan kapan produk harus dikirim menjadi kurang tepat. Dampaknya rencana pemesanan bahan jadi ke pemasok juga tidak terestimasi dengan baik.

Karena masalah seperti ini maka ada sebuah sistem yang disebut dengan *Distribution Requerement Planning* (DRP) yang dapat mengolah informasi untuk memperlancar dan mengatur pemasaran agar *supply* dan *demand* lebih seimbang. Caranya

adalah dengan melakukan peramalan permintaan dari data periode sebelumnya sebagai acuan untuk memesan bahan baku ke pemasok.

Dengan acuan tersebut perusahaan bisa tepat waktu memenuhi permintaan pelanggan serta menyiapkan tersedianya produk yang cukup dan tidak berlebihan sehingga dapat diketahui banyaknya jumlah produk yang harus disediakan ditiap wilayah distribusi (*Economic Order Quantity*), kapan dilakukannya pemesanan kembali oleh masing-masing wilayah (*Reorder Point*) dan besarnya persediaan yang ada (*Safety Stock*). Demikian pula dengan PT.NUJ / MTS yaitu Distributor bahan makanan agar lancar dalam menangani banyak nya permintaan customer dan agar lebih mudah supplier memasok barang pada PT tersebut. Lebih mudah mendistribusikan barang ke wilayah-wilayah yang ada di Sumatera Barat dan sekitarnya.

PT.NUJ / MTS ini masih melakukan tanpa adanya strategi atau perencanaan distribusi bahan makanan untuk periode mendatang. Dengan menggunakan metode

DRP, yang memetakan wilayah pendistribusian produk bahan makanan yang dilakukan oleh PT.NUJ / MTS , diharapkan dengan pembagian dan pemetaan wilayah distribusi dengan metode DRP dapat menjadi lebih rapi perencanaan distribusi pada bulan– bulan berikutnya dan dapat dikontrol dengan baik.

Dari uraian di atas penulis mencoba untuk membuat sebuah aplikasi pada perusahaan agar perencanaan dan penjadwalan produk terkordinasi dengan baik dan produksi terkontrol dengan baik serta keberhasilan dalam pemenuhan permintaan pelanggan akan menjadi lebih optimal.

Untuk itu pada mata penelitian ini penulis akan mengangkat sebuah topik penelitian yang bertujuan untuk merancang sistem informasi Supply Chain Manajemen pada distribusi komuditas bahan makananini dengan metode *Distribution Requirement Planning* yang dituangkan ke dalam penelitian ini dengan judul "Perancangan Aplikasi Supply Chain Management Untuk Pengelolaan Distribusi Barang Pada Pt.Nuj / Mts Dengan Menggunakan Metode Distribution Requirement Planning (Drp)"**.**

# **1.2 Perumusan Masalah**

 Berdasarkan persoalan di atas, permasalahan yang terjadi pada PT.NUJ/ MTS Bersama, terutama permasalahan dari distributor ke wilayah distribusi dapat dirumuskan sebagai berikut :

- 1. Bagaimana sistem SCM dapat membuat perusahaan memperkirakan biaya produksi?
- 2. Bagaimana sistem SCM yang dibuat dapat mempermudah pengolahan data distribusi pada perusahaan PT.NUJ/ MTS?
- 3. Bagaimana metode DRP yang diterapkan dapat memperlancar jalan distribusi dan dapat menghitung biaya permintaan selama setahun.

# **1.3 Hipotesa**

 Berdasarkan uraian-uraian perumusan di atas, terlihat masih ada kekurangan– kekurangan yang dihadapi dalam pengolahan data distribusi pada PT.NUJ / MTS , dalam hal ini penulis dapat mengemukakan beberapa hipotesis.

Hipotesis yang dibuat adalah sebagai berikut :

- 1. Dengan metode ini diharapkan PT.NUJ/MTS dapat memprediksi berapa produk yang harus disediakan dan juga memprediksi kapan dilakukannya kembali pemesanan oleh masing-masing wilayah.
- 2. Dengan adanya SCM yang diterapkan, diharapkan lebih mempermudah atau tidak rumit, sehingga pengolahan data lebih cepat dan akurat sesuai yang diinginkan.
- 3. Dengan menggunakan metode *Distribution Requirement Planning* (DRP) perusahaan diharapkan dapat mengetahui persediaan serta diharapkan dapat memperkirakan berapa biaya yang disediakan untuk produksi bahan makananan pada masa yang akan datang.

## **1.4 Batasan Masalah**

Agar penulisan ini lebih terarah dan akurat maka penulis memberikan batasan masalah antara lain adalah data yang diolah pada penulisan ini adalah data dari distributor ke retail (agen penjualan) tiap kota yang mana data tersebut adalah data permintaan pelanggan dari tiga kota yaitu Payakumbuh, Padang, Bukittinggi. Produk yang diteliti adalah bahan makanan dan proses produksi disini tidak dibahas secara khusus. Data yang diberi adalah data pada tahun 2013 yang didapatkan dari PT.NUJ / MTS*.* Bahasa pemograman yang dipakai adalah *php* dan *mysql*.

#### . **1.5 Tujuan Penelitian**

Adapun tujuan dari penelitian ini adalah sebagai berikut :

- 1. Untuk menghitung biaya persediaan dan pengiriman aktivitas pendistribusian bahan makanan pada PT.NUJ / MTS
- 2. PT.NUJ / MTS dapat mengetahui banyaknya jumlah produk yang akan disediakan pada setiap wilayah.
- 3. PT.NUJ / MTS dapat mengetahui kapan dilakukannya lagi pemesanan oleh masing–masing wilayah dan besarnya persediaan yang harus disediakan.

## **2. LANDASAN TEORI**

## **2.1 Rekayasa Perangkat Lunak (RPL)**

Rekayasa Perangkat Lunak adalah pengembangan dan penggunaan prinsip pengembangan suara untuk memperoleh perangkat lunak secara ekonomis yang *reliable* dan bekerja secara efisien pada mesin nyata. Proses perangkat lunak menentukan pendekatan yang digunakan ketika perangkat lunak dikembangkan, tetapi pengembangan perangkat lunak juga meliputi teknologi yang mempopulasikan proses, metode teknis, serta alat-alat otomatis.

#### **2.2 UML (** *Unified Modelling Language* **)**

UML adalah salah satu alat bantu yang sangat handal di dunia perkembangan sistem yang berorientasi obyek*.* UML merupakan dari bahasa pemodelanyang dikembangkan oleh Booch, *Objek Modeling Technique* (OMT) dan *objek orieted Software Engineering* (OOSE). UML mendifinisikan beberapa jenis diagram resmi, diantarnya : *use case diagram, class diagram, sequence diagram, collaboration diagram, statechart diagram, component diagram, dan deployment diagram*. (Munawar, 2005).

#### **2.3 Konsep Supply Chain Management**

*Supply chain* (rantai pengadaaan) disebut juga dengan system melalui suatu organisasi itu menyalurkan barang produk dan jassanya kepada para pelanggan. Rantai ini juga merupakan jaringan – jaringan dari berbagai organisasi yang saling berhubungan yang mempunyai tujuan yang sama yaitu sebaik mungkin menyelenggarakan pengadaan atau penyaluran barang tersebut. Kata penyaluran mungkin kurang tepat karena dalam istilah *supply* termasuk juga proses perubahan barang tersebut jadi misalnya dari bahan mentah menjadi bahan jadi.

# **2.4 Distributor Requirement lanning (DRP)**

*Distribution Requirement Planning*  adalah suatu metode untuk menangani pengadaan persediaan dalam suatu jaringan distribusi *multi eselon*. Metode ini menggunakan *demand independent*, dimana dilakukan peramalan untuk memenuhi struktur pengadaannya. Berapapun banyaknya level yang ada dalam jaringan distribusi, semoga merupakan variabel yang *dependent* level yang langsung memenuhi *customer.* 

*Distribution Requirement Planning* lebih menekankan pada aktivitas penjadwalan daripada aktivitas pemesanan. DRP

mengantisipasi kebutuhan mendatang dengan perencanaan pada setiap level pada jaringan distribusi. Metode ini dapat memprediksi masalah sebelum masalah-masalah tersebut terjadi memberikan titik pandang terhadap jaringan distribusi. (Adib Fahrozi Abdillah, 2009).

#### **2.5 Web**

*Web* adalah suatu sistem yang berkaitan dengan dokumen yang digunakan sebagai media untuk menampilkan teks, gambar, multimedia dan lainnya pada jaringan internet (Alexander F.K. Sibero, 2011).

*Website* atau situs web merupakan kumpulan dari halaman web yang sudah dipublikasikan dijaringan internet dan memiliki domain/URL (*Uniform Resource Locator*) yang dapat diakses semua pengguna internet dengan cara mengetikan alamatnya. (M. Rudyanto Arief).

#### **2.6 Pembangunan Program**

 HTML atau *HyperText Markup Language* merupakan salah satu format yang digunakan dalam pembuatan dokumen dan aplikasi yang berjalan di halaman web. Dokumen ini dikenal dengan web page. Documen HTML HTML merupakan dokumen yang disajikan pada web browser. (M. Rudyanto Arief).

# **3. METODOLOGI PENELITIAN**

# **3.1 Kerangka Penelitian**

Adapun kerangka penelitian yang penulis lakukan terdapat pada Gambar 3.1 di bawah ini

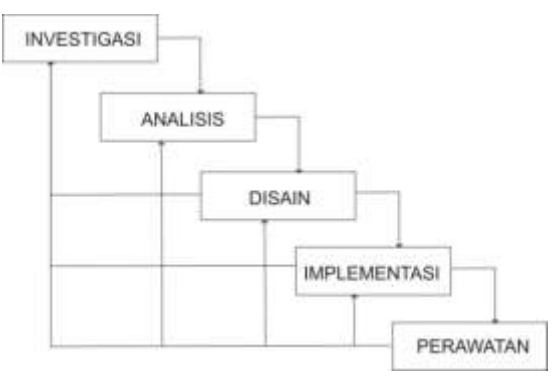

Gambar 3.1 Kerangka Penelitian

# **1. ANALISA DAN PERANCANGAN**

*a. Use Case Diagram*

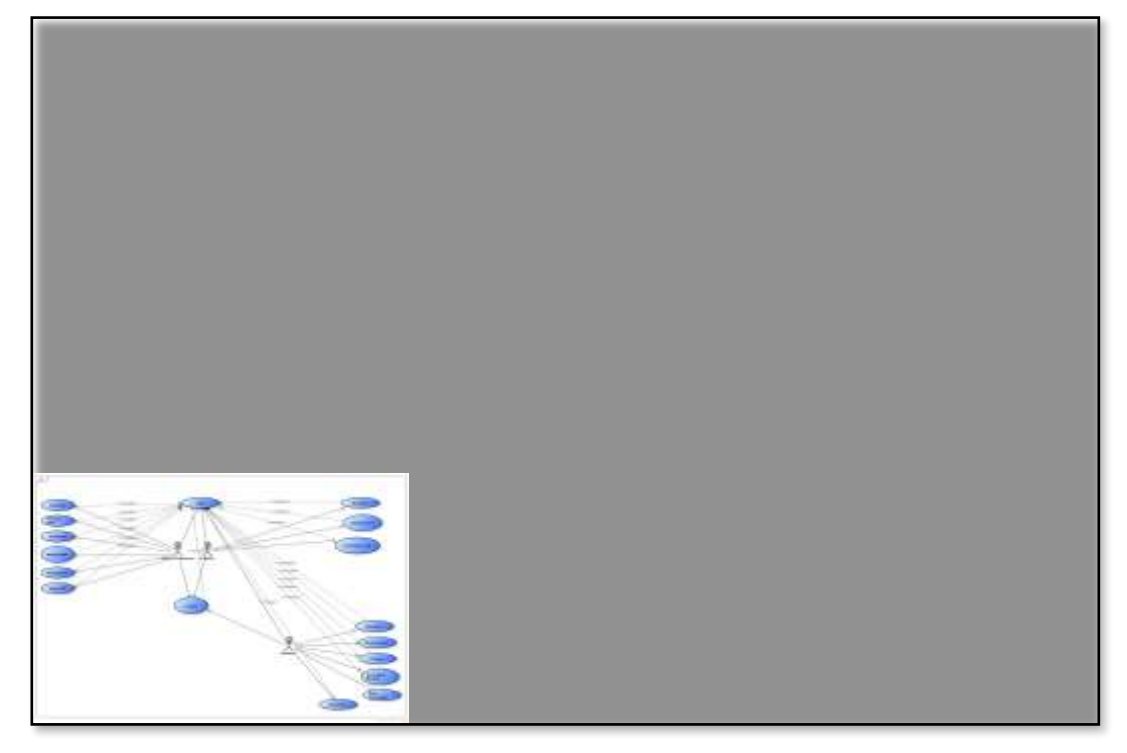

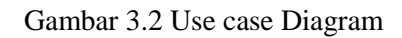

# *b. Class Diagram*

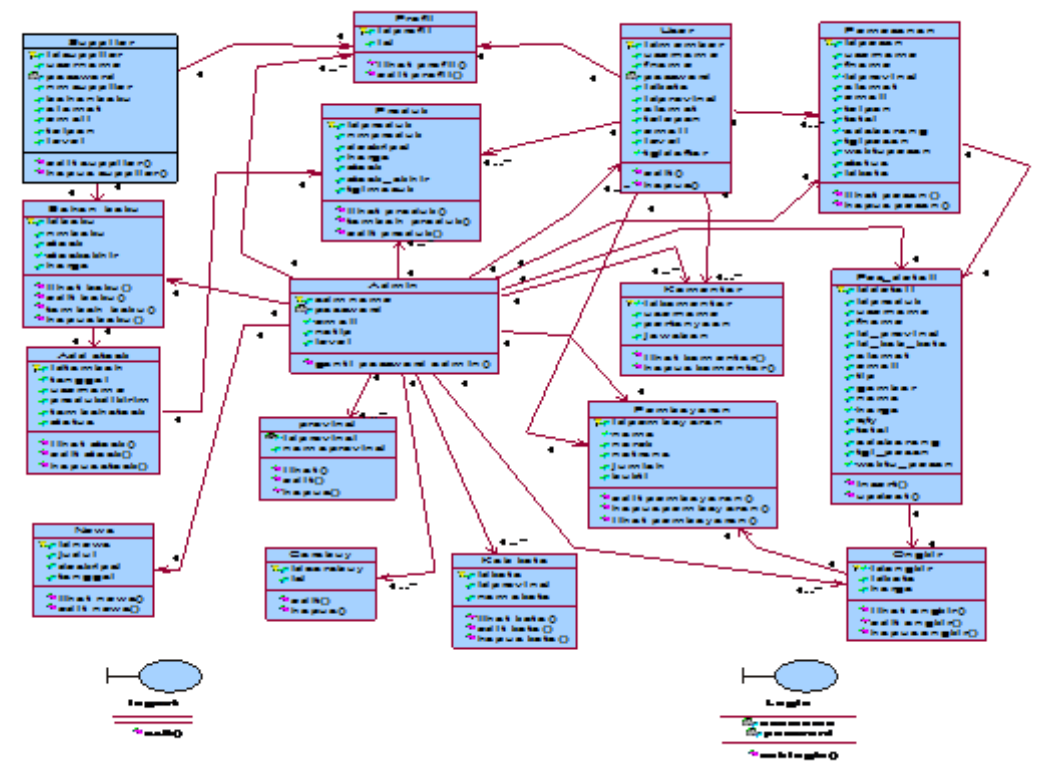

Gambar 3.3 Class Diagram

**c. Sequence dan Collaboration Diagram Produk Supplier**

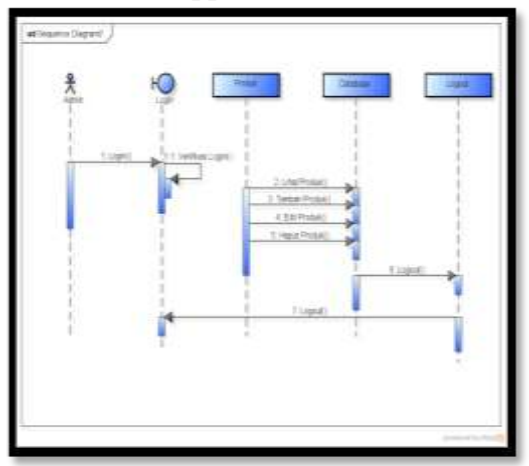

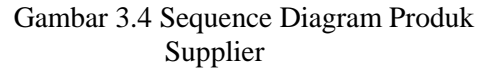

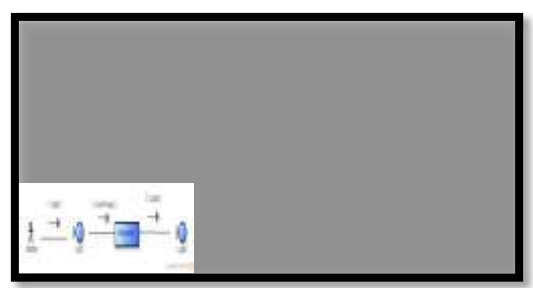

Gambar 3.5 Collaboration Diagram pemesanan

# **d. Statechart Diagram**

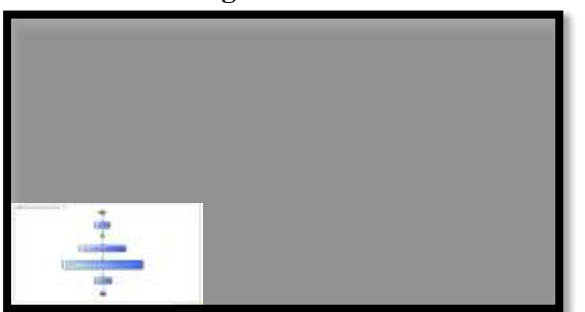

Gambar 3.6 Statechart Diagram

## **e. Activity Diagram**

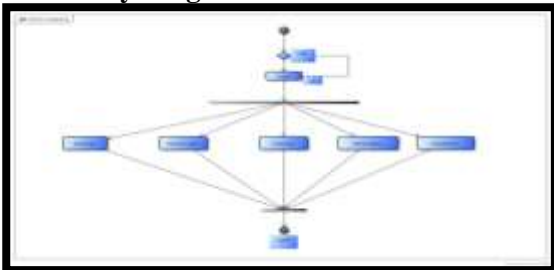

Gambar 3.7 Activity Diagram

# **f. Deployment Diagram**

*Deployment diagram* digunakan untuk menunjukkan tata letak sebuah sistem secara fisik, dengan menampakkan bagian-bagian *software* yang berjalan pada bagian-bagian *hardware*.

# **5. Implementasi 5.1.1 Lingkungan implementasi**

Salah satu langkah-langkah dalam pengembangan sistem dalam *Supply Chain Management* adalah tahapan implementasi, pada tahapan implementasi ini peneliti diharuskan melakukan penempatan aplikasi yang sedang dibangun kepada sebuah sistem, tujuan implementasi ini adalah untuk mengetahui sejauh mana aplikasi pada sistem dapat digunakan dan apa saja keterbatasanketerbatasan yang ada pada aplikasi tersebut. Pada tahap implementasi ini sistem minimum yang digunakan oleh peneliti adalah sebagai berikut:

- 1. Perangkat keras (*hardware*)
	- a. Merk : Acer Aspire V5-series
	- b. Processor: Intel Core i3 2,20GHz
	- c. Memory: DDR III 1 Gb
	- d. Harddisk: 350 Gb
	- e. Flash disk: 4 Gb
- 2. PerangkatLunak*(software) a. SistemOperasi Windows 7 Ultimate*
	- b. *Microsoft Office 2010*
	- c. *Xampp*
	- d. *Rational Rose 2000*
	- e. *MySQL Server*
	- f. *Adobe Dreamweaver CS 8*
	- g. *Google Chrome 12.0.742.30*
	- h. *Adobe Photoshop CS 5*

# **5.1.2 Implementasi Program**

Dalam implementasi aplikasi CRM ini penulis menggunakan Xampp sebagai web server local, adapun untuk menjalankan Xampp tersebut adalah sebagai berikut :

- 1. Install Xampp-win32-1.6.4
- 2. Sourcecode atau script file disimpan/copy dalam folder xampp/htdocs
- 3. Folder/file database disimpan/copy pada xampp/mysql/data
- 4. Jalankan web browser (Mozilla Firefox atau Chrome)
- 5. Pada url ketik localhost/rizki

## **5.2 Instalasi**

- **5.2.1Proses Instalasi** *XAMPP*
- 1. Jalankan file installer XAMPP xampp-

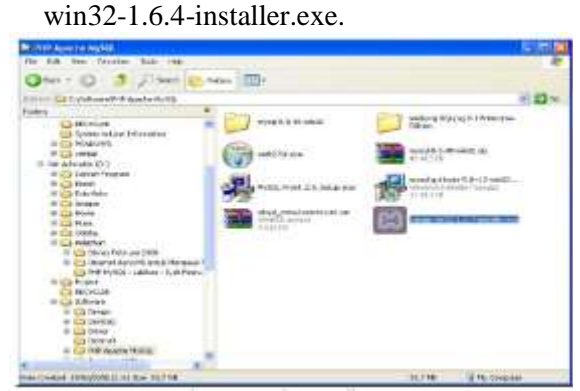

Gambar 3.8 File Installer XAMPP

2. Akan ditampilkan window instalasi XAMPP. Pilih **Next >** untuk memulai proses instalasi

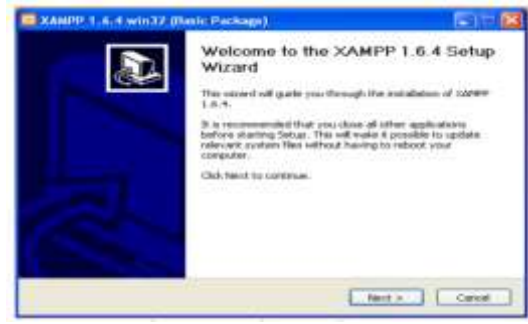

Gambar 3.9 Windows instalasi XAMPP

3. Akan ditampilkan window lokasi tujuan instalasi (*destination folder*), tentukan lokasi (*folder*) dimana XAMPP akan diinstal dengan menekankan tombol **Browse**.. Pilih tombol **Next** > untuk melanjutkan proses instalasi.

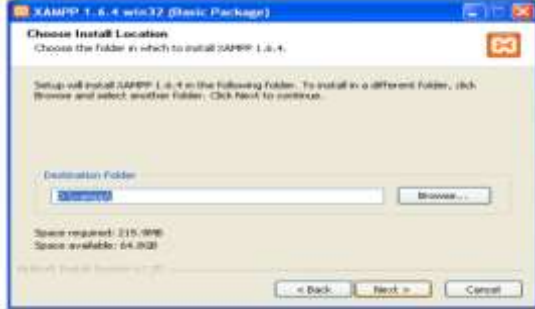

Gambar 3.10 Folder tujuan instalasi XAMPP

4. Selanjutnya akan ditampilkan window pilihan untuk kemudahan mengakses XAMPP nantinya. Tekan tombol Instal untuk melanjutkan proses instalasi.

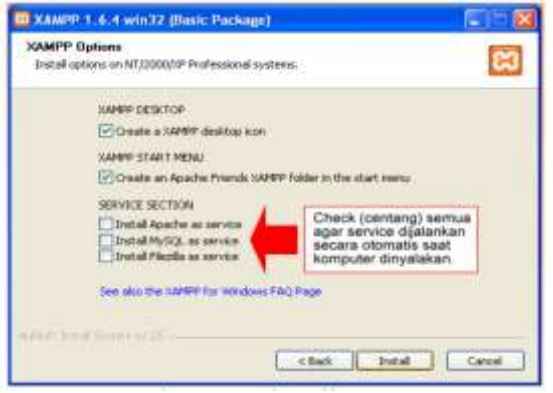

Gambar 3.11 Window pilihan XAMPP

#### 5. Proses instalasi dimulai

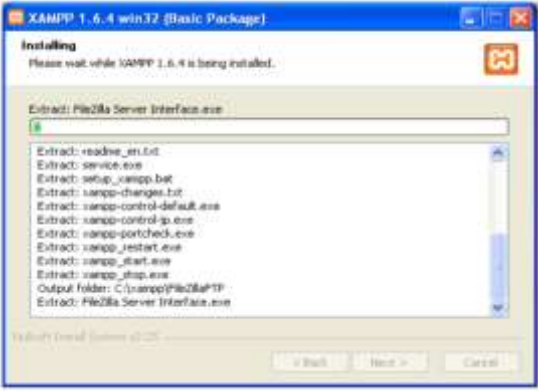

Gambar 3.12 Proses instalasi dimulai

6. Proses instalasi selesai. Klik **Finish** untuk menutup proses instalasi.

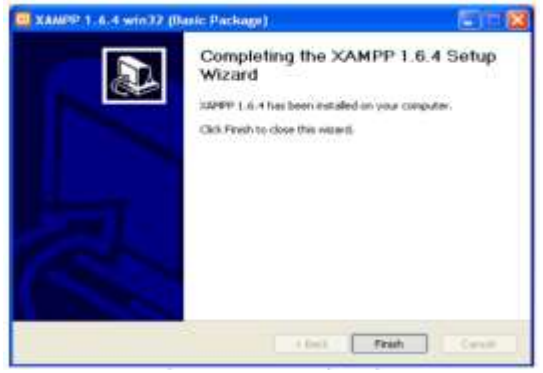

Gambar 3.13 Proses instalasi selesai

7. Setelah proses install selesai, maka sudah dapat dipergunakan untuk menjalankan program. Tinggal mengklik icon *XAMPP* Control Panel Application yang terdapat pada desktop.

Setelah mengklik icon *XAMPP* pada desktop, maka akan terbuka tampilan seperti gambar dibawah ini:

## *ISSN 1412-5455 5* Jurnal Sains dan TeknologiVol. 16 No.1, Juni 2016 : 114-186

|             |                 | <b>XAMPP Control Panel</b>                                                                           |              | Service                                        | <b>SCM</b>    |
|-------------|-----------------|----------------------------------------------------------------------------------------------------|--------------|------------------------------------------------|---------------|
| Modules     |                 |                                                                                                    |              |                                                | <b>Status</b> |
| U. Bud      | Apache          | Running                                                                                              | Stop         | Admin                                          | Rafrash.      |
| / Sive      | MySell          | Running                                                                                              | <b>Stop</b>  | Adminus                                        | Explore       |
| Svc         | FileZilla       |                                                                                                    | Start.       | Admin                                          | Haip          |
| <b>TSVE</b> | Marcury:        |                                                                                                    | <b>Start</b> | 当由田田山                                          | Exit.         |
|             | Status Check OK | Windows 6.1 Build 7600 Flatform 2<br>Current Directory: c:\mampp<br>Install Directory: c:\xampp<br>œ |              | KAMPP Control Panel Version 2.8 (9, May, 2007) |               |

Gambar 3.14 Tampilan *XAMPP* Setelah *Apache* dan *MySql* Diaktifkan

Hal tersebut adalah sebaga isyarat agar kita dapat mengakses kelocal host tapi jika kita tidak sedang mengakses nya maka kita matikan saja dengan klik Stop lalu Exit.

#### **5.2.2 Instalasi Macromedia Dreamweaver**

- 1. Klik file macromedia Dreamweaver.exe
- 2. Exstrac file, seperti Gambar 3.15 di bawah ini

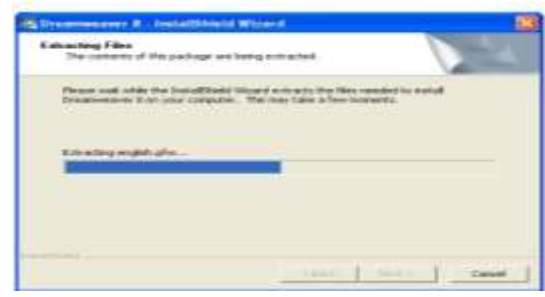

Gambar 3.15 Instalasi Macromedia Dreamweaver Tahap 1

3. Klik next, sehingga muncul Gambar 3.16 di bawah ini

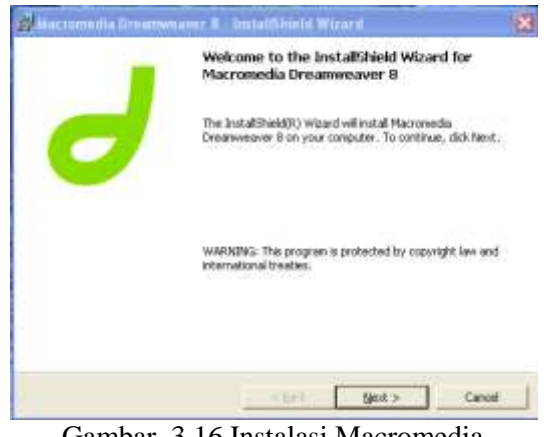

Gambar 3.16 Instalasi Macromedia Dreamweaver Tahap 2

4. Klik next, sehingga muncul gambar . Dan pilih accept, kemudian klik next, sehingga muncul Gambar 3.17 di bawah ini.

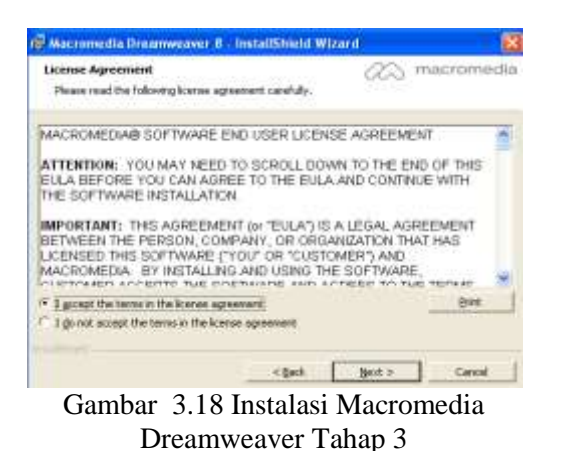

5. Klik next, sehingga muncul Gambar 3.19

di bawah ini.

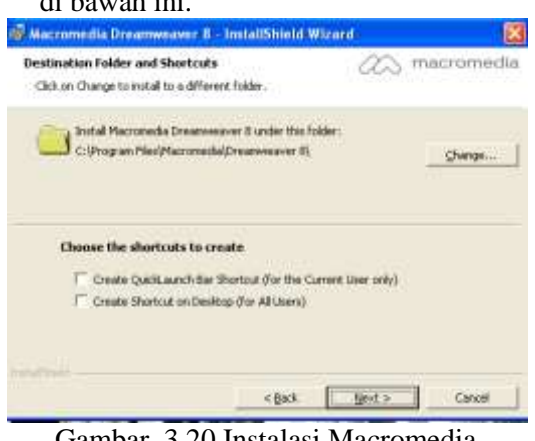

Gambar 3.20 Instalasi Macromedia Dreamweaver Tahap 4

6. Klik next, sehingga muncul Gambar 3.21 di bawah ini**.**

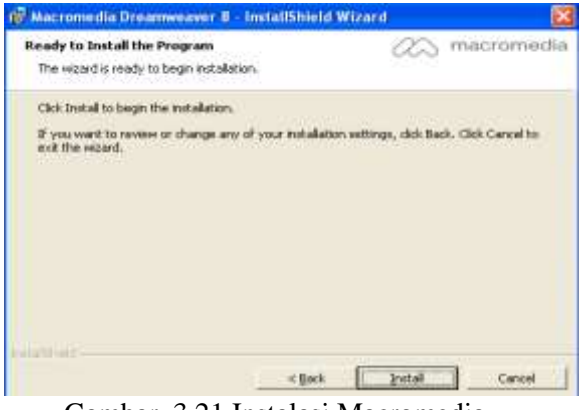

Gambar 3.21 Instalasi Macromedia Dreamweaver Tahap 5

- 7. Klik install
- 8. Proses install seperti Gambar 3.22 dibawah ini :

## *ISSN 1412-5455 5* Jurnal Sains dan TeknologiVol. 16 No.1, Juni 2016 : 114-186

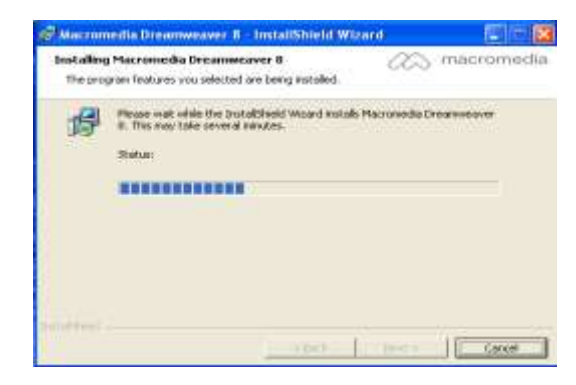

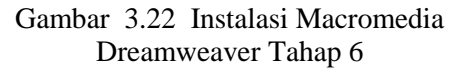

9. Klik next, sehingga muncul Gambar 3.23 dibawah ini.

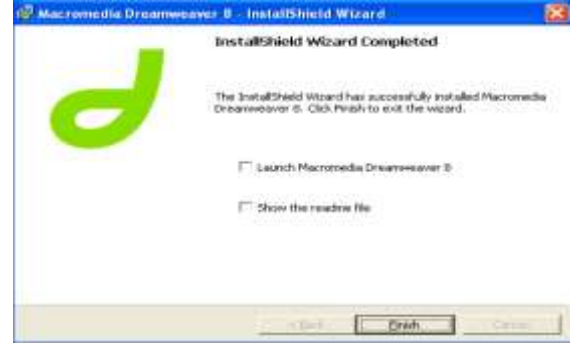

Gambar 3.23 Instalasi Macromedia Dreamweaver Tahap 7

10. Klik Continue

11. Tampilan Utama Macromedia Dreamweaver seperti Gambar 3.24 dibawah ini.

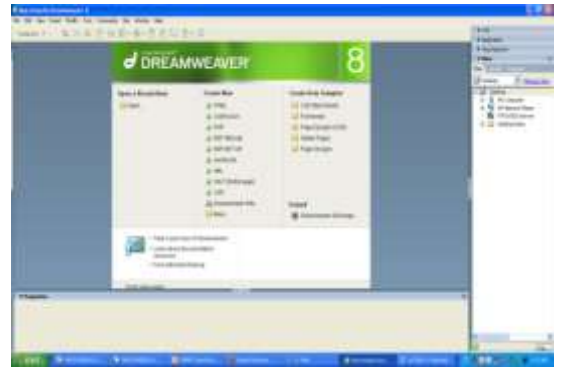

Gambar 5.3 TampilanUtamaMacromedia Dreamweaver Tahap 9

12. Halaman utama Macromedia Dreamweaver 8, seperti Gambar 3.25 di bawah ini

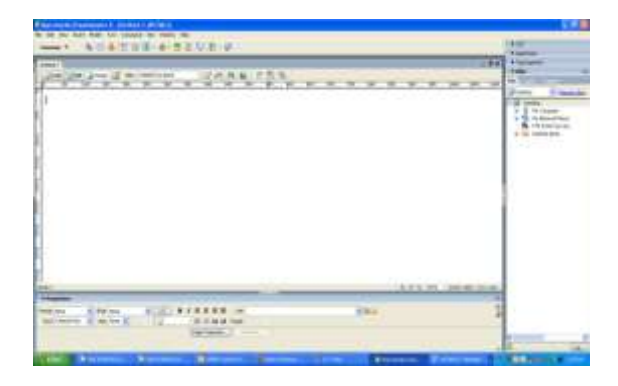

- Gambar 3.25 Halaman Utama Macromedia Dreamweaver Tahap 10
- 1. Selesai memasukkan *user* dan *password* maka akan tampil *database* phpMyAdmin, yaitu seperti Gambar 3.26 berikut:

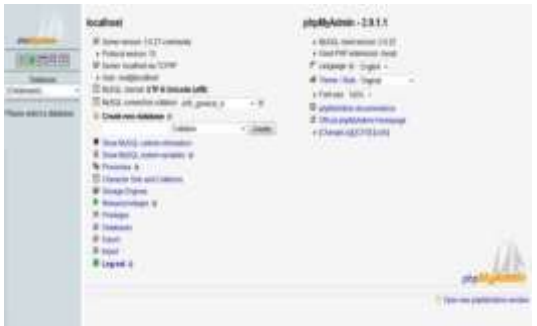

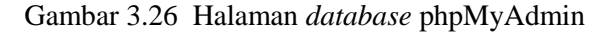

## **1.3 Implementasi LAN**

Aplikasi Supply Chain Management (SCM) ini juga dapat dijalankan secara LAN (Local Area Network), dimana 1 komputer dengan computer lain dapat terhubung melalui jaringan kabel. Berikutcaranya:

- 1. Gunakan kabel jaringan *cross* untuk menghubungkan 1 komputer dengan komputer lainnya.
- 2. Selanjutnya lakukanlah pada kedua computer yaitu klik menu *Start*, pilih *Control Panel*, lalu pilih *Network Connections*.
- 3. Klik kanan pada *Local Area Network* lalu pilih *Properties*.
- 4. Pada tab *Networking* lalu pilih *Internet Protocol* [TCP/IP].
- 5. Klik tombol *Properties* yang dapat dilihat pada Gambar 3.27 dibawah ini.

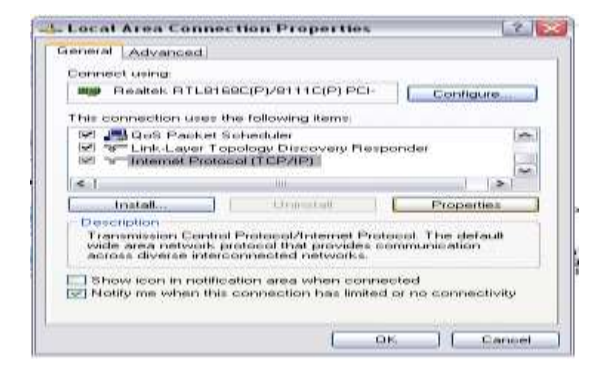

Gambar 3.27 Tampilan Tab Bar Networking

6. Kemudian masukkan IP pada komputer 1 seperti Gambar 3.27 berikut :

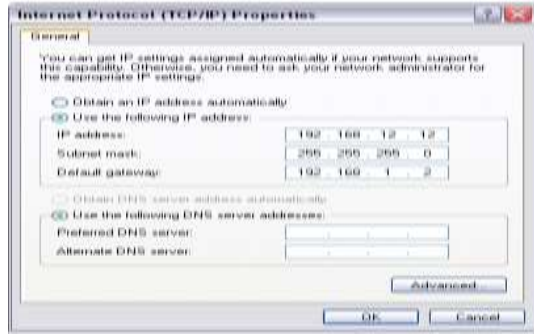

Gambar 3.27 Konfigurasi Pada Komputer 1

7. Setelah itu lakukan hal yang sama pada komputer 2 pada Gambar 3.28 dibawah

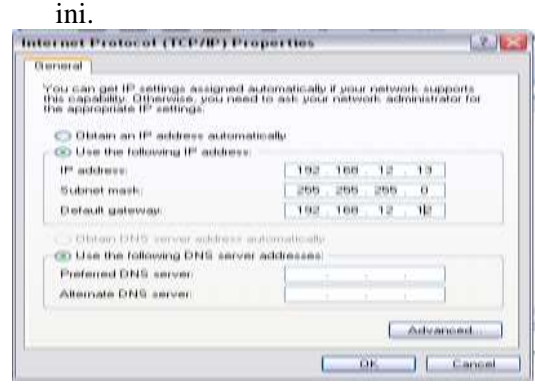

Gambar 3.28 Konfigurasi IP Address Komputer 2

- 8. Setelah itu lakukan ping pada kedua computer untuk melakukan test jaringan.
- 9. Buka Windows + R, ketik ping –t 192.168.12.13 pada komputer 1 dan ketik ping –t 192.168.12.12pada komputer 2. Maka akan muncul *command promp t* **REPLY** bahwa 2 komputer telah terkoneksi.

#### **1.2.2 Pengujian Secara Online**

Aplikasi Supply Chain Management ini menggunakan *server [www.indohostinger.com](http://www.indohostinger.com/)* sebagi situs penyedia subdomain dan hosting. Situs ini sudah mendukung *PHP* dan *database MySQL*. Agar dapat menyimpan file *website* pada *server [www.indohostinger.com](http://www.indohostinger.com/)* daftar terlebih dahulu. Dengan memiliki akun maka dapat login dan mengirim semua file *website*. Berikut caranya :

1. Buka *Web Browser*lalu ketikan <http://www.indohostinger.com/> lalu enter. Akan muncul tampilan seperti terlihat pada gambar 3.29.

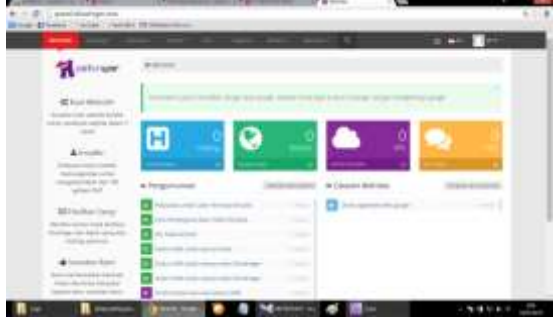

Gambar 3.29 Halaman Utama *Website indohostinger*

2. Selanjutnya lakukan registrasi dengan cara klik menu Sign Up, kemudian akan tampil form seperti terlihat pada gambar 3.30.

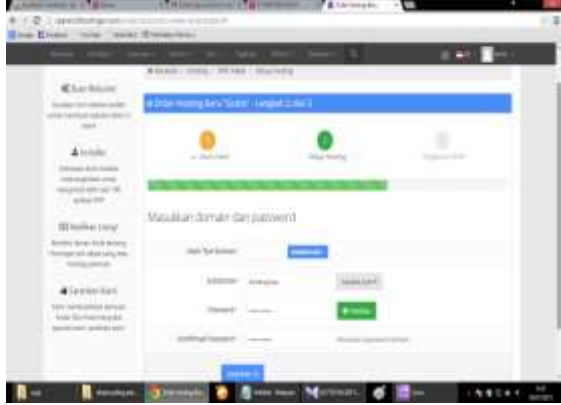

Gambar 3.30 Halaman *Register*

3. **Setelah melakukan** register maka akan muncul Tampilan form pada *indohostinger* tampilan nya seperti terlihat pada gambar 3.31

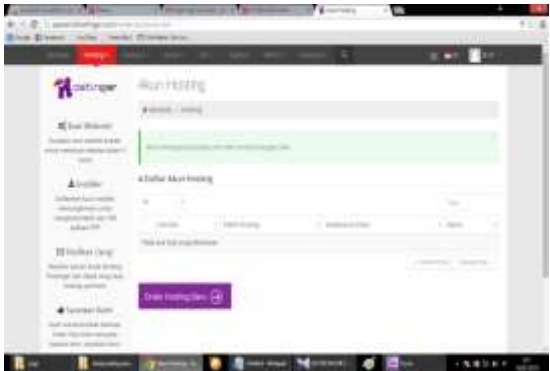

Gambar 3.31 Halaman *id user*

4. Setelah *email* pemberitahuan dikirim ke alamat email yang anda inputkan, maka anda akan ditujukan ke halaman id yang menandakan status anda sudah aktif. Tampilannya seperti terlihat pada gambar 3.32.

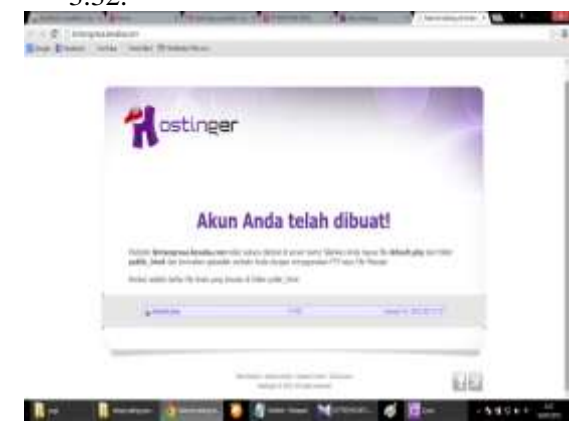

Gambar 3.32 Halaman *id user* aktif

5. Pada halaman *id user* aktif klik pada *Go to Cpanel*maka anda akan ditujukan ke halaman menu. Tampilan form menu dapat dilihat seperti pada gambar 3.33.

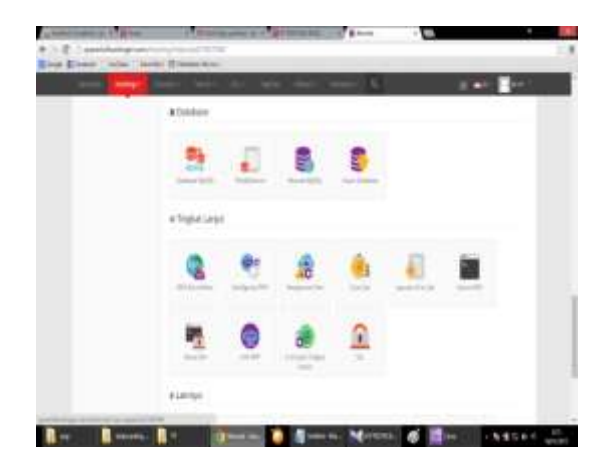

Gambar 3.33 Halaman menu

6. Pada tampilan menu klik pada *MySQL* sehinggan akan ditujukan ke halaman pembuatan user database. Tampilan halamannya terlihat seperti pada gambar 3.34.

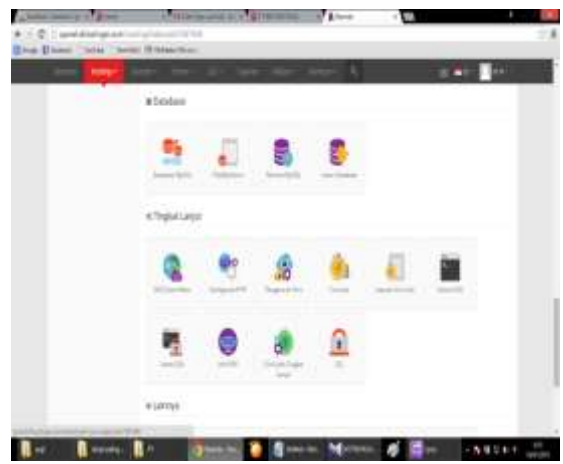

Gambar 3.34 Halaman Pembuatan *User Database*

7. Setelah mengisi form pembuatan user database maka akan ditujukan ke halaman informasi pengisian data user sebelumnya. Informasi ini yang akan digunakan saat pengaturan script koneksi server. Tampilannya terlihat seperti pada gambar 3.35.

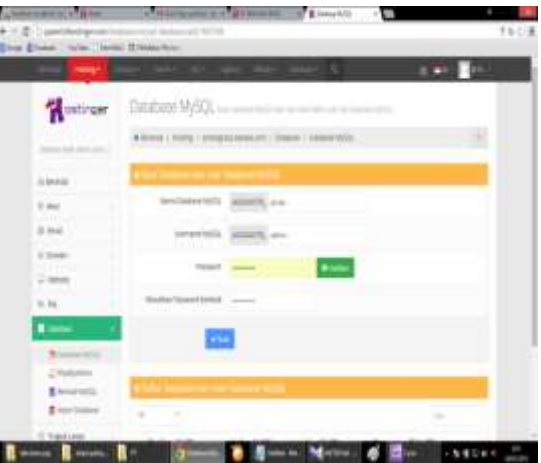

Gambar 3.35 Halaman informasi pengisian data user

8. Kembali ke halaman menu dan klik pada phpMy Admin Akan masuk pada halaman *phpMyAdmin Acces*. Tampilannya terlihat seperti pada gambar 3.36.

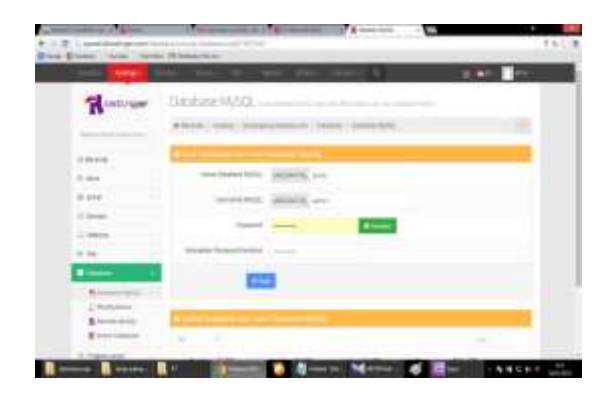

Gambar 3.36 Halaman *php MyAdmin Acces*

9. Selanjutnya klik pada menu Enter *PhP MyAdmin*dan akan ditujukan ke halaman utama *PhP MyAdmin*. Tampilannya terlihat seperti pada gambar 3.37.

| <b>Texture</b>                           | White C. Banchet IT Darkey Richer<br><b>COMMERCIAL</b>                                                                       |
|------------------------------------------|----------------------------------------------------------------------------------------------------|
|                                          | J'ann J'bac 1-hour Elenc<br>UI Bolke<br>that Arbor & box<br>$^{+}$                                                           |
|                                          |                                                                                                    |
|                                          | and differences controlled buildings.                                                                                        |
| w<br>48,933                              |                                                                                                    |
| <b>URIA</b>                              |                                                                                                    |
| <b><i><u>SERENCE</u></i></b><br>control: | Mempirate ke dalam basis tahu "UEODANTOS, produ"                                                                             |
| 68.886                                   |                                                                                                    |
| <b>Louis</b>                             | <b>West of the Street</b>                                                                                                    |
| <b>HOME </b>                             | liked below) paids of \$100 per (22), that 133 play 234.<br>terchaller immediate kind other maps (blood(datapod) 1920 values |
| pathases.                                | see her. 1982b; Telrate and Afr. Telrates 2000.                                                                              |
| $=$                                      | $-36.36$                                                                                                    |
| <b>The Control</b>                       |                                                                                                    |
| just                                     | <b>StarFord:</b>                                                                                                    |
|                                          |                                                                                                    |
|                                          | ٠<br>contemporary a discussion of the contemporary power of                                                                  |
| <b>Jud Med</b>                           | <b>Toronto</b>                                                                                                    |
|                                          | ÷<br>-                                                                                                    |
|                                          | 11111111                                                                                                    |
|                                          | <b>Jani Ain Auto Allunai</b>                                                                                                 |

Gambar 3.37 Halaman utama*php MyAdmin*

10. Setelah *file.sql database* dipilih, lanjutkan degan mengklik tombol *Go*. Kemudian akan tampil database yang dipilh sebelumnya. Tampilan database terlihat seperti pada gambar 3.38

| aghain<br><b>Ellistant T</b>                                                                                                    | ---<br><b>Harris Cheese Scott</b><br><b>HOTAL</b>                                                                                                    |
|----------------------------------------------------------------------------------------------------|----------------------------------------------------------------------------------------------------|
|                                                                                                    | m                                                                                                    |
| 4.41<br>×                                                                                                    | Alleni 2 test of land children in blacks. Chester,<br>21 Modern<br>$\sim$<br><b>Suit</b><br>ad lahat kacamata 7 perdapat lainan di di-                                                                                                    |
| <b>BATASETA  . FL</b>                                                                                                    |                                                                                                    |
| ad Lock<br>akin<br>telebic<br><b>ISBN 5</b><br>AIC ASC<br><b>Location</b><br><b>SEW</b><br><b>INST</b><br>permanent.<br>premier<br>proron, strati<br>peak<br>Link.<br>12998<br><b>NAME</b><br>$-$ | SSITOAKI<br><b>Unrope pos ke</b><br>m<br><b>Performance Demand</b><br>State this can be a compared to the con-<br>become personal data way dend from 1144 AFR<br>like a 4 course link. 1980 Mg Too and the log-falls. Since shown 2,0001<br>$\sim$<br><b>COLLEGE AND</b><br>D<br>threatened at 140 com-<br>÷<br><b>Bast Facility</b><br>٠<br>rate the shap for<br>cating diskup counts<br>$-0.05$<br><b>BY BURY</b><br>conditioned and dealer but seems. |
| m<br><b>Fiah Ameri</b>                                                                                                    | <b>ISSUE</b>                                                                                                    |
|                                                                                                    | $\rightarrow$                                                                                                    |
|                                                                                                    | Total Printered Retailers'                                                                                                    |

Gambar 3.38 Tampilan database

11. Untuk melakukan *upload* file atau mempublikasikan website maka digunakan software *filezilla*. Lakukan koneksi pada *filezilla* dengan menginputkan nama mesin, user name dan password yang di ambil dari data yang telah diinputkan pada web host. Tampilan koneksi seperti terlihat pada gambar 3.39

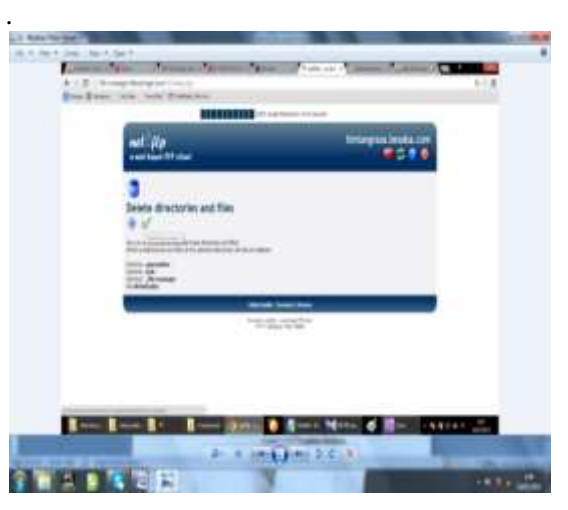

Gambar 3.39 Tampilan Upload

12. Setelah melakukan koneksi maka bukalah folder public\_html dan hapus file default.php. Kemudian pada *local site* pilih folder program dan block semua file program tersebut kemudian klik kanan dan pilih upload sehingga proses upload akan berlangsung beberapa waktu. Proses upload ini membutuhkan koneksi internet yang stabil. Tampilan upload terlihat seperti pada gambar 3.40.

| <b>JA-8 Gracial Excusions (STRA)</b><br><br><b>Sec.</b>                                                                                                    | <b>Commercial</b>                                                                                                    |
|----------------------------------------------------------------------------------------------------|----------------------------------------------------------------------------------------------------|
| and a statement of convertising and 1989.<br><br>m<br>Television Children Miller and Children of<br><b>HERE</b><br><b>STAR</b><br>The photo discussion.<br>The first property discussed by the photo<br>m<br><b>COLOR</b><br>Total Agencies<br>$-1$<br><b>STATISTICS</b><br>-                                             |                                                                                                    |
| <b>Backda L. Lawrence and City</b>                                                                                                    | a Charleston and Mr.                                                                                                    |
| $-2244$<br>$-1.00$ Hz.<br>120,000<br>$2 - 4$<br>0.08<br>Guinee<br>$-0.0$                                                                                                    | <b>FORD</b><br>11.000.000                                                                                                    |
| <b>Individual</b><br>$-1.49944$<br><b>GALLERY</b><br><br>milli<br><b><i><b>INVESTIGATION</b></i></b><br><b>WWIMING</b><br><b>PERSONA RM</b><br><b>Widows Hotel</b><br>-<br><b>A/A/801/N/A</b><br>-<br><b>SAMESM</b><br>-<br>0.000101<br>.<br><b>WINDER</b><br><b>MG</b><br>******<br>a mode by I would like and 15 of the | App. : Roots, Incide Tollado, Midan, Hollist,<br><b>Septime</b><br><b>Branch</b><br>to discussion systems to see.<br><b>Index</b><br>can children -<br><b>Tokate</b><br>LEW JERUS<br><b>Jimk Av</b><br>1.616 FFM Atc.<br>Time av<br>Simbon.<br>111 PAVA<br>Tradition.<br>LEE PALMA<br>125.040.06<br><b>Copy Inc.</b><br>1011 090 St<br>L'assign.<br>1.63 PM No<br>Thing av<br>191 ABA<br><b>LEWIS AND</b><br><b>Side of</b><br>Latin America<br><b><i>PARA THEY</i></b><br>au Mali ka |
| are better doors.<br><b>Automatical</b><br>bat hom tai<br>contractor and a single<br>U.S. Scott Streets<br><b>CONTRACTOR</b> COMPANY<br>GREATER BROOK<br>U.S.L. Banani Waranak<br>GREATER ' BETTER<br><b>TOTAL</b><br>$-100 - 1$                                                                                          |                                                                                                    |

Gambar 3.40 Halaman Proses *Upload Website*

13. Langkah terakhir adalah membuka situs http://www [PT.NUJ / MTS.com](http://www.bintangrasa.besaba.com/) maka aplikasi scm telah bisa dibuka seperti terlihat pada gambar 3.41.

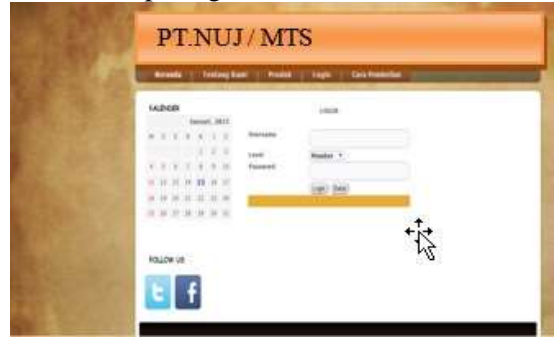

Gambar 3.41 Halaman *URL Website*

## **1.4 Implementasi dan Pengujian**

Pengujian dan implementasi system bertujuan untuk melihat apakah sistem yang dirancang sudah sesuai dengan apa yang diinginkan atau belum, setelah dilakukan nya pengujian dan implementasi, kualitas sebuah *system* akan terlihat. Tampilan program yaitu merupakan sub bab yang menjelaskan tentang proses dimulainya sampai program ini selesai di eksekusi, *point-point* pada sub bab ini akan menjelaskan tentang bagaimana sebuah form dijalankan dan apa saja fungsi yang terdapat padaform tersebut.

#### **1.4.1 Form Menu Utama**

Tampilan *home* merupakan tampilan awal pada *form* menu utama. Pada tampilan menu utama atau *home* ini terdapat beberapa menu yang dapat diakses oleh *supplier* maupun *member*. Pilihan menu yang dapat diakses oleh *supplier* maupun *member* tanpa harus melakukan *login* antara lain *form* menu profil,*form* produk,*form* registrasi serta *form login*. Berikut tampilan form menu utama yang terlihat pada Gambar 3.42 berikut :

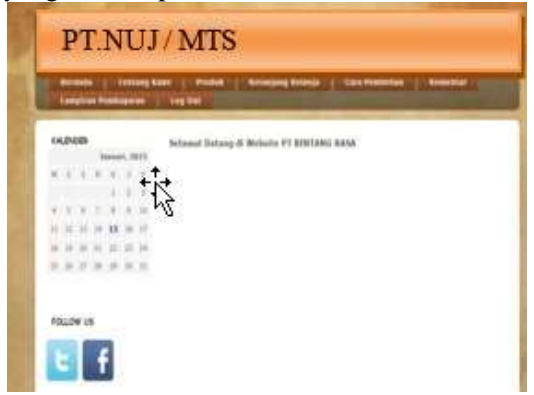

Gambar 3.42 Halaman Utama

#### **1.4.2 Form Profil Perusahaan**

Tampilan form profil perusahaan ini untuk memberikan informasi kepada *supplier*  ataupun *member* agar dapat melihat profil dari perusahaan yang terdiri dari sejarah dan struktur perusahaan tersebut. Berikut bentuk tampilan dari *form* profil perusahaan yang terlihat pada Gambar 3.43 berikut:

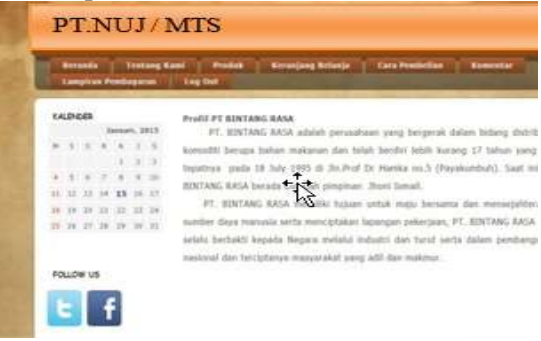

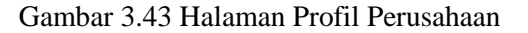

#### **1.4.3 Form Produk**

Tampilan form ini menampilkan proses pembelian barang, dapat dilihat pada Gambar 3.44 dibawah ini.

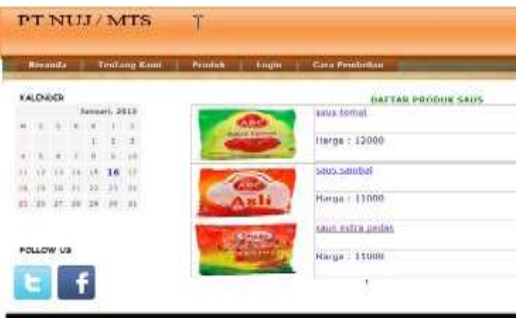

Gambar 3.44 Halaman Produk Perusahaan

#### **1.4.4** *Form* **Registrasi** *Member*

Tampilan form ini menampilkan form registrasi member baru dapat dilihat pada Gambar 3.45 dibawah ini.

|                                    | Schule   Telling Lot   Schools   Schul Lots   Nissance   Tell. 047<br><b>Jaguar</b> |
|------------------------------------|-------------------------------------------------------------------------------------|
| EACHGUIL                           | Markable more Members                                                               |
| $-1818$                            | Force Tatalott Bata Member                                                          |
|                                    |                                                                                     |
|                                    | <b>Remove Engineer</b>                                                              |
|                                    |                                                                                     |
|                                    | ment                                                                                |
|                                    | <b>South Banks</b>                                                                  |
| the set our set he was             | $\sim$<br>Prick Lynn 4                                                              |
|                                    | <b>Contract</b><br><b>Pick President</b><br>Printed<br>ä                            |
|                                    | m<br>Price Rate T.<br>3444                                                          |
| <b>MacTine</b><br><b>FOLLOW KS</b> | <b>START</b>                                                                        |
|                                    | Its Fees / Int                                                                      |

Gambar 3.45 Halaman Registrasi Member Pada Admin

## *1.4.5 Form Login*

Tampilan *form* ini menampilkan proses *login* untuk member, supplier, admin. *Form login* ini dapat dilihat pada Gambar 3.46 dibawah ini.

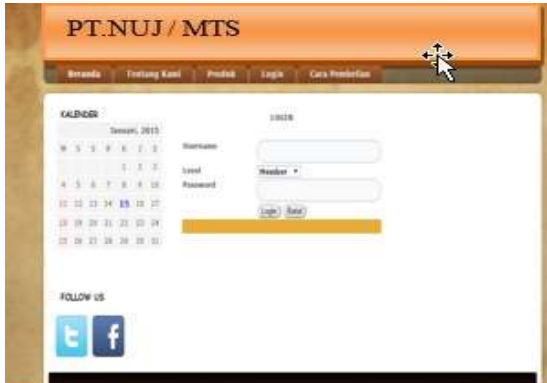

 **Gambar 3.46 Halaman Login**

## **1.4.6** *Form* **Pembelian Produk**

Tampilan ini menampilkan proses pembelian produk yang telah dipilih dah sudah masuk keranjang belanja. Proses tersebut dapat dilihat pada Gambar 3.47 dibawah ini.

| Januari, 3815<br>Earthur<br><b>Santa produk Ranga Da</b><br><b>Justab perherakas</b><br>m.<br><b>BA STERR</b><br><b>Net test</b><br>31.第1条<br>4 5 4 7 8 9 9 | <b>Ska</b> |
|----------------------------------------------------------------------------------------------------|------------|
|                                                                                                    |            |
|                                                                                                    |            |
|                                                                                                    |            |
| 11 12 17 14 15 16 17<br><b>Tehat: Is 51100</b><br>kembali belanya Perhakana Kelimai Belanya                                                                 |            |
| 28.38.20.21.22.23.24<br>We I have it because.<br>The state of the state of the state of the<br>3. 推进速源 图 图                                                  |            |

Gambar 3.47 Halaman Pembelian Produk

## **1.4.7** *Form* **Setelah Belanja**

Halaman ini menampilkan hasil sesudah barang dibeli maka member akan diberi faktur untuk mengkonfirmasi pembayarannya dapat dilihat pada Gambar 3.48 dibawah ini.

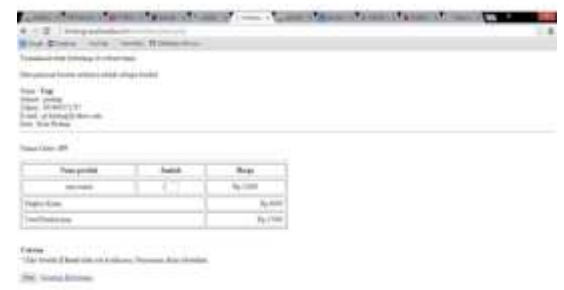

Gambar 3.48 Halaman Setelah Belanja

## **1.4.8 Form Konfirmasi Pembayaran**

Tampilan ini merupakan proses untuk konfirmasi pembayaran barang yang sudah dibeli oleh member yang dapat dilihat pada Gambar 3.49 dibawah ini.

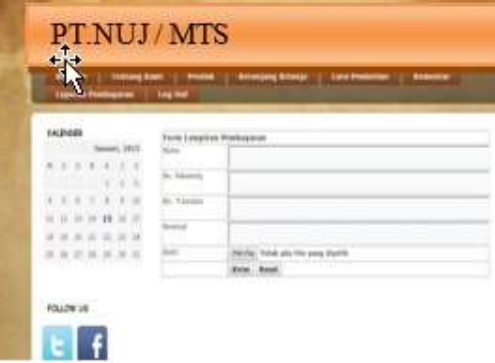

#### Gambar 3.49 Halaman Konfirmasi Pembayaran

# *1.4.9 Form* **Komentar** *Member*

Tampilan form ini menampilkan proses komentar untuk *supplier* untuk mengirim pesan kepada *supplier* datang dilihat pada Gambar 3.50 dibawah ini.

|  | <b>DURAGE</b> |                          |         |   | 1500000000<br>Essentar: |                                                                 |
|--|---------------|--------------------------|---------|---|-------------------------|-----------------------------------------------------------------|
|  |               | Januari, 2011            |         |   | <b>Emmetter:</b>        |                                                                 |
|  |               | <b>R. E. T. B. T. T.</b> |         |   | $-0.002$                |                                                                 |
|  |               |                          | $1 - 2$ | × |                         |                                                                 |
|  |               | 1.1.1.1.1.1.1            |         |   |                         | kris:                                                           |
|  |               |                          |         |   | <b>Bake</b>             | <b>VILE</b>                                                     |
|  |               | 百日百年時三日                  |         |   | <b>Konstar</b>          | like on Alikat the sening the belangens linger PT. 337343 lists |
|  |               | ■ 評 証 目 目 目 目            |         |   | <b>Tamaguage</b>        | tents lath talk beforeans                                       |
|  |               | ■■ ■ ■ ■ ■ ■             |         |   |                         |                                                                 |

Gambar 3.50 Halaman Komentar Pada Member

#### **1.4.10 Form** *Entry* **Data Barang**

 Tampilan form ini menampil proses *entry* data barang yang dilakukan oleh *supplier* sekaligus laporan data barangnya. Berikut tampilan form *entry* data barang yang terlihat pada Gambar 3.51.

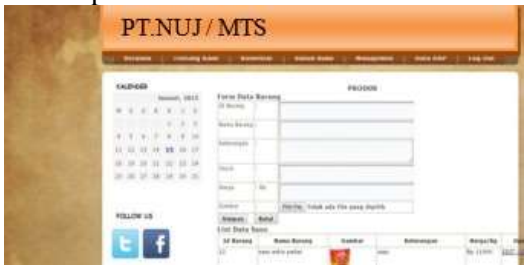

Gambar 3.51 Halaman *Entry* Data Barang

#### **5.4.11 Form Komfirmasi Pembayaran**  *Member*

 Halaman ini admin dapat mengkonfirmasi pembayaran member yang sudah mengirim uang ke *supplier*. Berikut tampilan *form* konfirmasi pembayaran *member* pada Gambar 3.52 berikut.

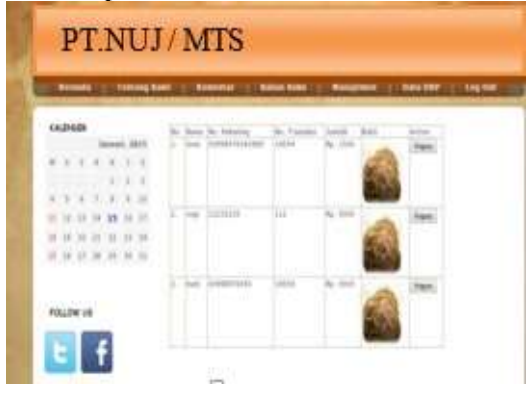

Gambar 3.52 Halaman Konfirmasi Pembayaran

#### **5.4.12 Form Data DRP**

Pada tampilan ini seorang admin dapat melakukan input data DRP pada PT.NUJ / MTS . Tampilan form data DRP dapat dilihat seperti pada gambar 3.53.

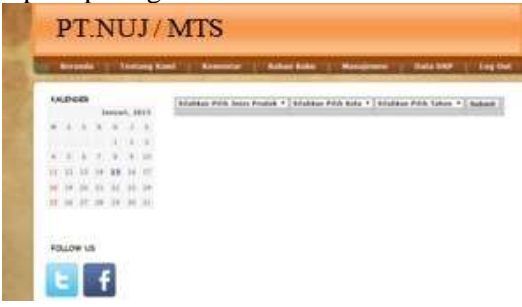

Gambar 3.53 Halaman Data DRP

#### **5.4.13 Form Laporan Data DRP**

 Pada tampilan ini seorang admin dapat mencetak data DRP pertahun pada PT.NUJ / MTS . Tampilan form laporan data DRP dapat dilihat seperti pada gambar 3.54.

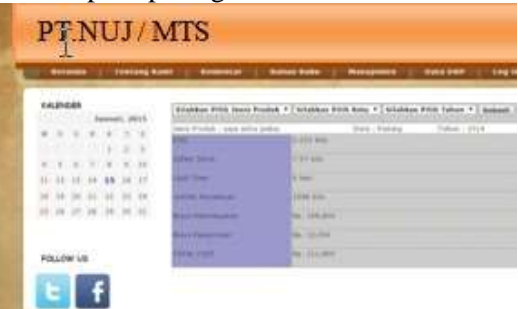

Gambar 3.54 Halaman Admin Laporan Data DRP

#### **5.4.14 Entry Data Supplier**

 Halaman ini dapat melakukan pengentrian data supplier baru. Agar supplier dapat memasukan stock barang . Berikut tampilan entry data supplier pada Gambar 3.55 berikut.

| <b>LALDAGE</b>        |  |             |             | malie                               |              |  |  |
|-----------------------|--|-------------|-------------|-------------------------------------|--------------|--|--|
|                       |  | Ismut, 1911 |             | <b>Korzo Tauslask Data Nagplier</b> |              |  |  |
| <b>WENDER</b>         |  |             |             |                                     |              |  |  |
|                       |  |             | $Y$ $Y$ $Y$ | <b><i>If younged the</i></b>        |              |  |  |
| 4.2.9.7.4.9.2         |  |             |             | <b>Bally Pencillan</b>              |              |  |  |
| 在菲耳许特 下げ              |  |             |             |                                     |              |  |  |
| 48 10 20 21 13 10 10  |  |             |             | <b>Kimil Favoritaris</b>            |              |  |  |
| 24.28.27.28.28.30.30. |  |             |             | Double Toky 244                     |              |  |  |
|                       |  |             |             | <b>Views</b>                        | scales Pitts |  |  |

Gambar 3.55 Halaman Entry Data Supplier

#### **5.4.15 Form Laporan Penjualan**

Halaman ini *admin* dapat melihat laporan pemesanan dari *member* baik itu laporan harian, bulanan dan tahunan. Berikut tampilan form laporan pemesanan pada Gambar 3.56 berikut.

| <b>STORMS</b>           | <b>CONTRACTOR</b> STATE |                 | <b>CONSTRUCTION</b><br>---- |
|-------------------------|-------------------------|-----------------|-----------------------------|
| <b>CALIFIERS</b>        |                         | <b>JEROPAKE</b> |                             |
|                         | . .<br>٠                | <b>Freezo</b>   |                             |
| u.<br><b>ROLLEW VAL</b> |                         |                 |                             |

Gambar 3.56 Halaman Laporan Pada *Admin*

# **6. PENUTUP**

#### **6.1 Kesimpulan**

Dari penulisan penelitian ini mulai dari tahapan analisa permasalahan yang ada hingga pengujian sistem yang baru dirancang maka dapat diambil beberapa kesimpulan, yaitu:

- 1. Sesuai perkembangannya aplikasi *Supply Chain Management* yang terkomputerisasi sangatlah bermanfaat pada masa yang akan datang, hal ini telah terbukti pada saat sekarang ini banyak proses jual beli yang memakai sistem aplikasi SCM, yang terkomputerisasi yang dapat memberikan informasi sehingga dapat memberikan pelayanan yang baik bagi pelanggan khususnya dibagian sistem distribusi.
- 2. Dengan menggunakan metode *Distribution Requirement Planning* maka perusahaan dapat mengetahui berapa rata–rata permintaan dari pelanggan dan mengetahui biaya yang yang akan datang.
- 3. Dengan adanya jumlah produk yang harus disediakan PT.Nuj / Mts ditiap wilayah produksi dan kapan dilakukan pemesanan kembali oleh masing–masing wilayah serta besarnya persediaan yang ada maka diharapkan metode ini dapat memprediksi permintaan yang akan datang.

## **6.2 Keterbatasan Sistem**

Dari hasil analisa yang dilakukan, sistem yang dirancang masih memiliki keterbatasan, antara lain yaitu:

- 1. Pada awal sistem yang dibangun penulis pada intinya hanya mengelola data informasi pada admin. Akan tetapi disini telah ditambahkan sistem SCM kedalamnya yaitu berupa fasilitas khusus untuk halaman user atau pelanggan, yaitu pemesanan barang sehingga user dapat juga melakukan pemesanan guna mempermudah dan memperkuat metode SCM di dalam sistem yang di bangun ini.
- *2.* Sistem ini juga dapat dilakukan secara online walaupun dalam implementasi nya proses jual beli antara pelanggan dan distributor belum sempurna karna belum disertai dengan cara pembayaran resmi.

#### **DAFTAR PUSTAKA**

- Sommerville Ian, 2003, *Software Engineering (Rekayasa perangkat lunak)/Edisi 6/Jilid 1.* Jakarta : Erlangga.
- Indrajit Eko Ricardus, Djokopranoto. , 2002, *Konsep Manajement Supply Chain, Cara Memandang Mata Rantai Penyediaan Barang.* Jakarta : Grasindo.
- Salahuddin, Muhammad & Sukamto, Rosa Ariani. 2011." *Rekayasa Perangkat Lunak* ". Bandung : Modula.
- Simarmata Janner, 2010, *Rekayasa Perangkat Lunak*. Yogyakarta : Andi.
- Indrajit, Eko Richardus dan Richardus Djokopranoto.2003 " *Konsep Manajemen supply chain strategi mengelola manajemen rantai pasokan bagi perusahaan modern di Indonesia* " Ebook 2003.
- Simartamma, Janner. 2006 ." *Aplikasi Mobile Commerce Menggunakan PHP dan MYSQL*". Yogyakarta : Andi
- Abdillah Adib F, 2009, Jurnal Distribution Requirement Planning, jatim Universitas Pembangunan Nasional.
- Munawar. 2005 " *Pemodelan Visual dengan UML* ". Yogyakarta : Graha ilmu
- Mulyanto Aunur R., 2008, *Rekayasa Perangkat Lunak, Jilid 1 untuk SMK.* Jakarta : Direktorat Pembinaan Sekolah Menengah Kejuruan, Direktorat Jendral Manajemen Pendidikan Dasar dan menegah, Departemen Pendidikan Nasional.